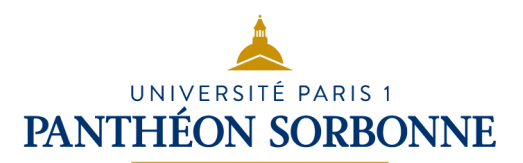

# Mikado, le catalogue

**Mikado** est le catalogue des bibliothèques de Paris 1. Il sert à localiser les documents dans les différentes bibliothèques et donne accès aux ressources en ligne auxquelles l'Université est abonnée : bases de données, bouquets de revues et de livres électroniques. Un catalogue de bibliothèque vous permet de gagner en temps et en efficacité !

## Trouver une monographie

- 1. Choisir « **Dans nos bibliothèques** » pour limiter la recherche aux documents présents dans les bibliothèques
- 2. Filtrer : Type de documents, Bibliothèques… Les **filtres** nous aident à mieux cerner notre recherche et à réduire le nombre de résultats
- 3. Cliquer sur le titre pour voir la notice entièrement et l'ensemble des exemplaires disponibles

#### Trucs et astuces :

- Le bouton vert ou rouge vous indique si l'exemplaire est en rayon ou non
- Triez la page de résultats par date et non par pertinence pour trouver les documents les plus récents
- Vous souhaitez une année d'édition particulière ? Vous pouvez écrire directement dans les cases du filtre « Date de publication »
- Tous les ouvrages sont empruntés ? Pensez à regarder du côté des ressources électroniques

### Trouver un périodique

- 1. Renseigner le titre du périodique (en précisant les articles tels que *La, le, les*, etc…)
- 2. Sélectionner « **Revues et magazines** » dans le filtre « **Type de document** »
- 3. Parcourir la page de résultats filtrée et cliquer sur le nom de la revue que l'on cherche

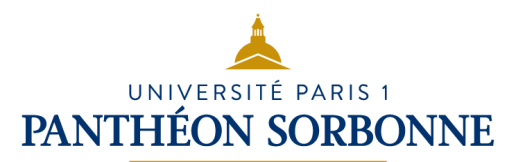

4. Consulter l'**état de collection** du périodique pour savoir si le numéro est disponible dans la bibliothèque ou pour les derniers numéros, consulter les exemplaires

#### Trucs et astuces :

- Pour les périodiques, l'état de collection fait foi ! Si des numéros sont présents dans l'état de collection, mais pas dans les exemplaires, on se base sur celui-ci
- La page de résultats propose une boîte des résultats **Collections en ligne** qui vous permettra de savoir si le titre est disponible en ligne. Ne pas préciser la périodicité dans la recherche pour avoir accès à cette fonction
- Eviter d'utiliser le filtre « Bibliothèques » pour les périodiques : s'il n'y a pas d'exemplaires d'attachés à la notice, ces dernières n'apparaîtront pas alors même que nous avons le titre
- Vous connaissez l'**ISSN** du périodique ? Utilisez la **Recherche Avancée** et renseignez le numéro en sélectionnant le champ **IS ISSN**. Ce numéro ISSN peut aussi apparaître dans la boîte des résultats « Collections en ligne » sur la ligne « ISSN Print »
- Certains titres de périodiques peuvent générer de nombreux résultats (ex : *Le Monde*). Pour le trouver dans les premiers résultats et si vous connaissez sa périodicité, renseignez la dans l'étape 1 à côté du titre du périodique (exemple *: L'Histoire mensuel*), puis réaliser les étapes suivantes.

### Trouver des ressources électroniques

Toujours se connecter à l'ENT pour être authentifié et ainsi accéder directement aux ressources électroniques.

Un article ou un document en ligne ? Utiliser l'onglet « **Liste des ebooks et revues en ligne** » sur la page d'accueil pour rechercher des documents dans nos bases de données indexées.

Une ressource en ligne ? Renseigner le nom de la ressource dans la barre de recherche simple pour un accès direct ou cliquez sur « **Domino** », à

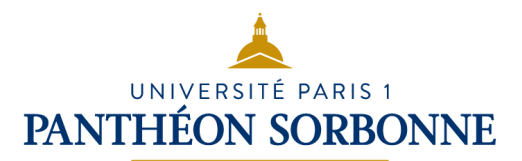

droite de la page, accéder à une liste thématique des ressources par discipline.

En cliquant sur les logos dans la colonne de droite, vous aurez un accès direct aux plateformes en droit et aux ressources les plus consultées.

Pour afficher les ressources électroniques dans les résultats de votre recherche, utilisez le filtre **« En ligne** » : vous accéderez directement au document en ligne en cliquant sur le lien « **Accéder au document ligne** »

Si le livre que vous cherchez n'est pas disponible dans l'une des bibliothèques de Paris 1, vous pouvez tenter votre chance dans d'autres bibliothèques universitaires ! Consultez le [SUDOC](https://www.sudoc.abes.fr/) pour savoir où vous le trouver.

Le parcours de recherche documentaire à Paris 1 :

1. Mikado : recherche par titre, auteur, mot-clé ou tout cela à la fois. Attention à l'orthographe ! Le catalogue ne reconnait que les mots et noms exacts.

Mikado rassemble le catalogue de la BU et les ressources électroniques : accès aux bases de données, articles de revues, encyclopédies et bibliothèques numériques gratuitement. Accès à la presse en ligne via Europresse.

- 2. Si on ne trouve pas un article en particulier, rendez-vous sur le Sudoc (Système Universitaire de Documentation) : rassemble les catalogues des bibliothèques universitaires de France et d'autres établissements utiles à l'Enseignement Supérieur. Permet de retrouver un ouvrage où qu'il soit en France.
- 3. Pour faire venir gratuitement un ouvrage d'une bibliothèque de province ou des DOM-TOM, utilisez le **PEB** (Prêt Entre Bibliothèques)

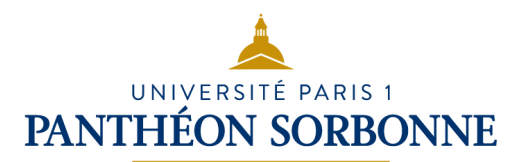

4. Et si jamais on a un doute, on ne trouve pas, on est perdus… demandez aux bibliothécaires !

Plus d'infos sur Mikado ? Consultez la **[FAQ](https://bibliotheques.pantheonsorbonne.fr/services/trouver-ressources/foire-aux-questions-mikado)** !